## **Getting Ready to Install**

Once system requirements are in place, users can use the all-in-one installer to install the Servoy Developer, which installs the Developer IDE. This same installer is also used to install the Servoy Application Server used to deploy Servoy solutions (see [Deployment Guide](https://wiki.servoy.com/display/Serv60/Deployment+Guide) ).

- 1. Open the Servoy installer file. The welcome message will appear, displaying the version/release number to be installed.
- 2. Click **Next.**
- 3. Review and accept the license agreement, then click **Next.**
- 4. Select the installation you wish to perform (see below), then click **Next.**

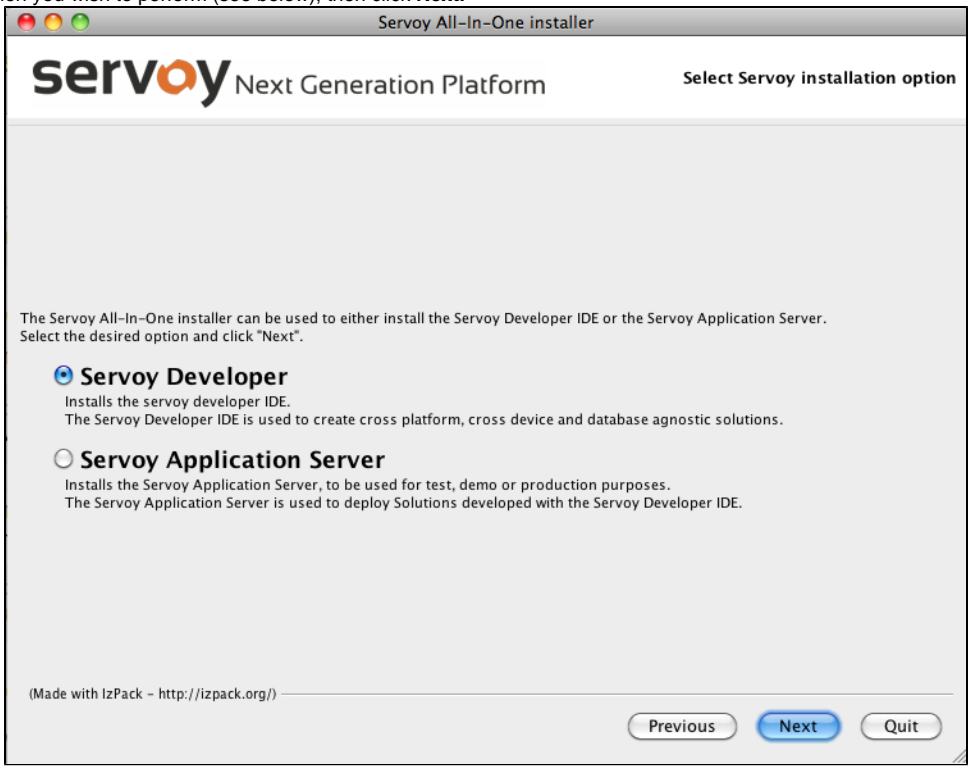